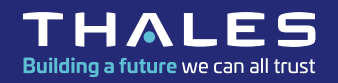

# **FORUM HPC XIII 28/11/2023**

#### **UTILISATION DE SLURM SUR**  LE HPC DU CNES

www.thalesgroup.com

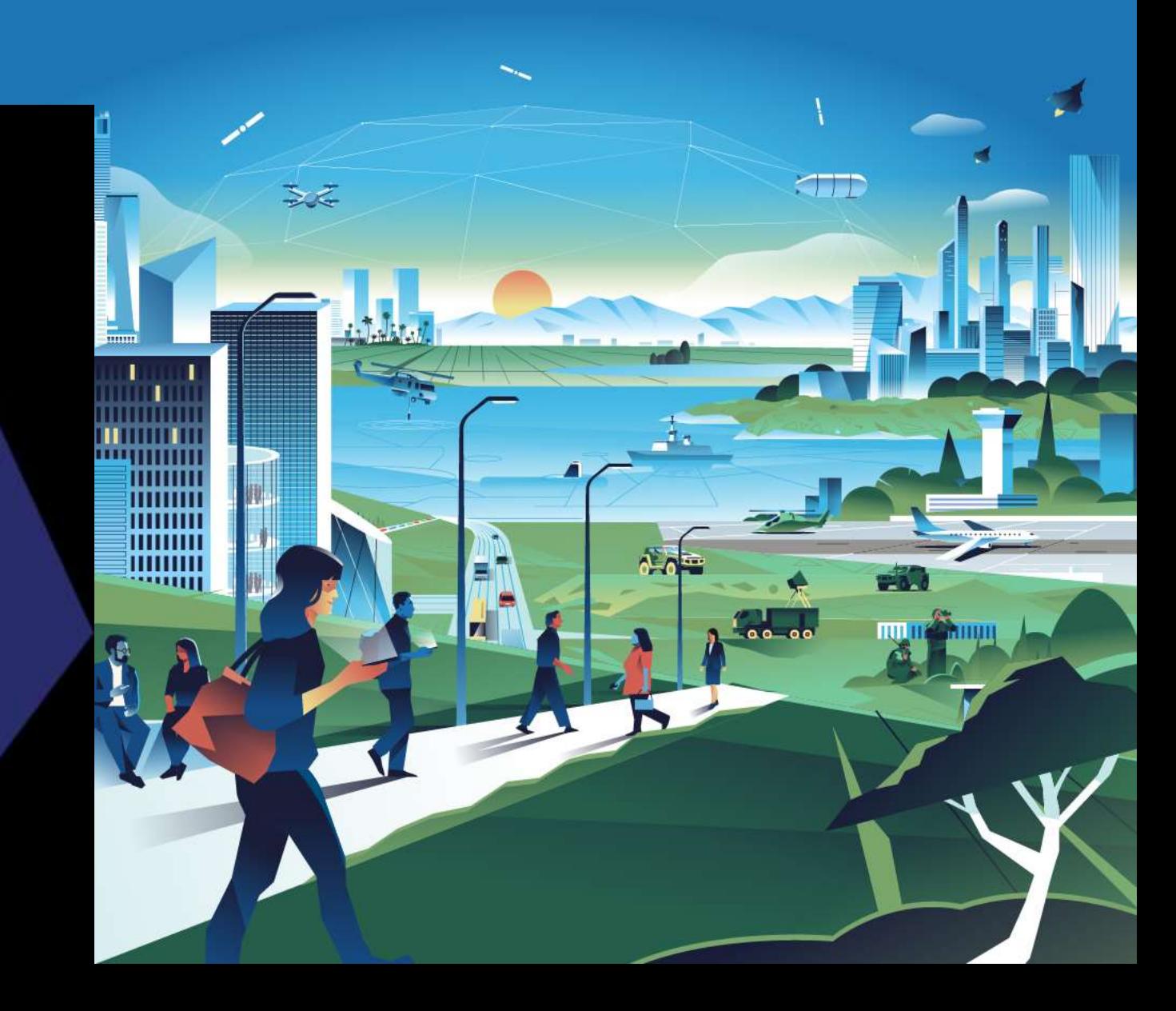

# **Présentation de SLURM**

#### **Qu'est-ce que SLURM ?**

- **Simple Linux Utility for Resource Management**
- **Logiciel d'ordonnancement des jobs de calcul**
- **Objectifs :**
	- *Gérer l'exécution des jobs en fonction des ressources demandées par rapport aux ressources disponibles*
	- *Maximiser l'occupation du cluster et la repartition équitable des ressources*
	- *Mécanisme de suivi de jobs, enchaînement, etc*.

**Ressources = CPUs, mémoire, durée (walltime), GPUs.**

#### **Pourquoi avoir choisi SLURM ? Le logiciel est opensource et très répandu dans le monde HPC.**

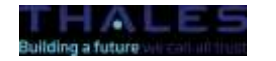

### **SLURM – Les accounts**

- **Account** : groupe SLURM gérant l'utilisation du cluster (accès aux ressources, priorités, décompte des heures de calcul)
- **Un account est associé à un ou plusieurs groupes unix.**
- **E** II y a des accounts individuels **cnes\_level[123]** et des accounts projets.
- **E** myaccounts : liste les accounts de l'utilisateur.

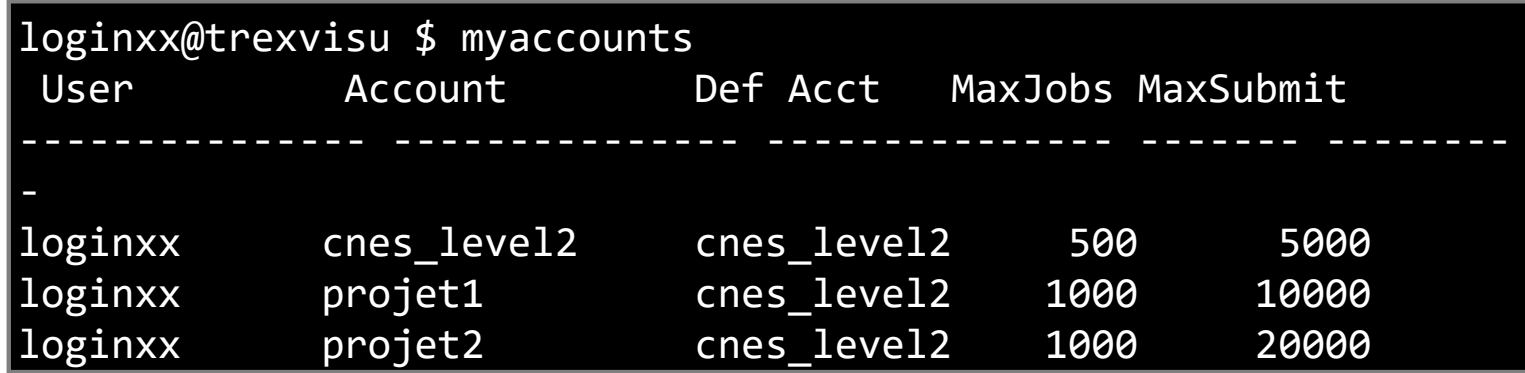

Le paramètre --account=<account\_name> est obligatoire pour lancer un job sur TREX

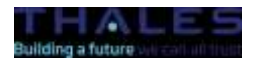

**OPEN | THALES GROUP LIMITED DISTRIBUTION | THALES GROUP CONFIDENTIAL | THALES GROUP SECRET** 

REF xxxxxxxxxxxx rev xxx - date Name of the company / Template: 87211168-DOC-GRP-FR-007 Ce document ne peut être reproduit, modifié, adapté, publié, traduit, de quelque manière que ce soit, en tout ou en partie, ou divulqué à un tiers sans l'accord écrit préalable de Thales @ 2023 THALES. Tous droits réservés

# **SLURM – Les accounts individuels**

#### Uniquement pour les **comptes nominatif**.

- *cnes\_level1* : nouveaux utilisateurs (100 jobs run + 1000 jobs soumis)
- **cnes\_level2** : utilisateurs ayant participés aux formations (500 jobs run + 5000 jobs soumis)
- *cnes\_level3* : utilisateurs autorisés temporairement (1000 jobs run + 5000 jobs soumis)
- Non destiné à un usage intensif. Favoriser les accounts projets.
- **E** En principe, moins de ressources disponibles qu'un account projet.

# **Accounts individuels**

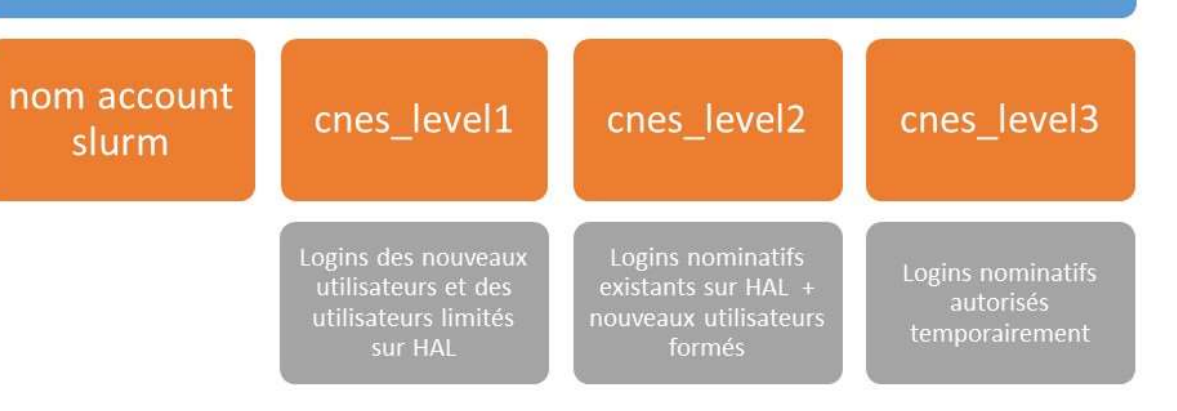

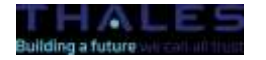

# **SLURM – Les accounts projets**

- **Account projet** : associé à des groupes unix
- **Accounts projets dev** : accès à des ressources mutualisées
- **Accounts projets oper** (financement nécessaire) : ressources réservées et priorités élevées.
- **Utiliser un account projet pour faire du calcul intensif !**

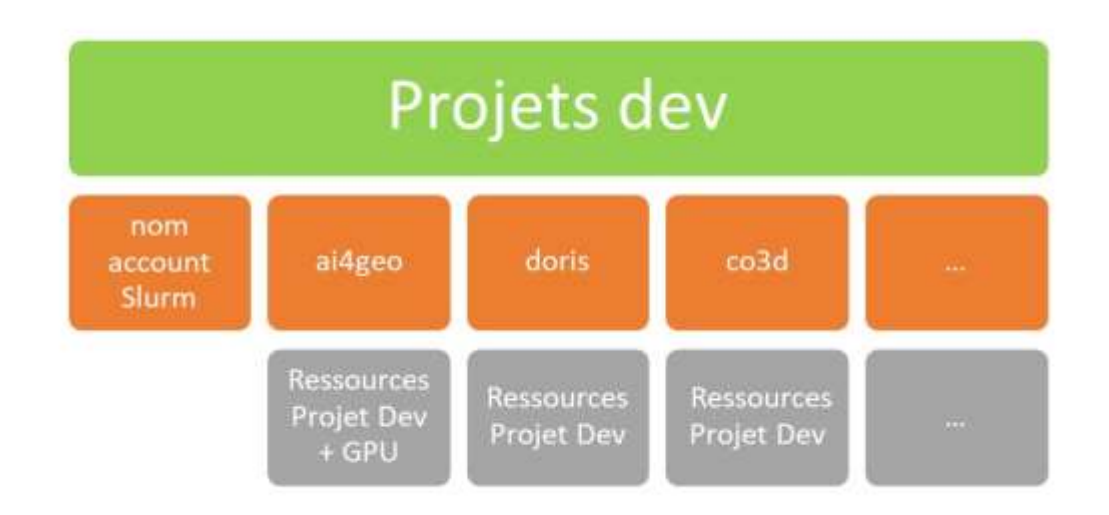

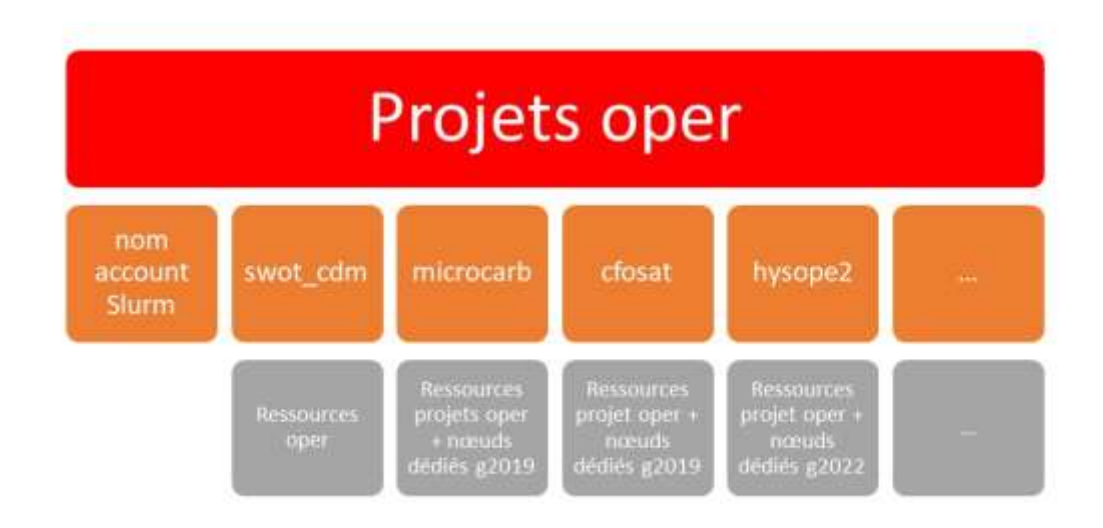

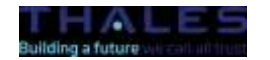

**OPEN | THALES GROUP LIMITED DISTRIBUTION | THALES GROUP CONFIDENTIAL | THALES GROUP SECRET** 

REF xxxxxxxxxxxx rev xxx - date Name of the company / Template: 87211168-DOC-GRP-FR-007 Ce document ne peut être reproduit, modifié, adapté, publié, traduit, de quelque manière que ce soit, en tout ou en partie, ou divulgué à un tiers sans l'accord écrit préalable de Thales @ 2023 THALES. Tous droits réservés

### **SLURM – Gestion des accounts projets**

**ATTENTION : Si aucun des groupes unix d'un compte technique n'est associé à un account projet, le compte technique n'a pas d'account.**

> \$ ssh -X mon\_compte\_technique@trex.sis.cnes.fr 'salloc: error: Job submit/allocate failed: Invalid account or account/partition combination specified"

**Il existe une demande MVN de gestion des accounts projets pour associer un groupe unix à un nouvel account ou un account existant :**

**[https://mavienumerique.cnes.fr/s/Catalogue?CODE=CALCUL\\_SLURM](https://mavienumerique.cnes.fr/s/Catalogue?CODE=CALCUL_SLURM)**

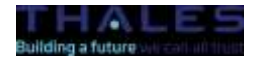

### **SLURM – Les commandes**

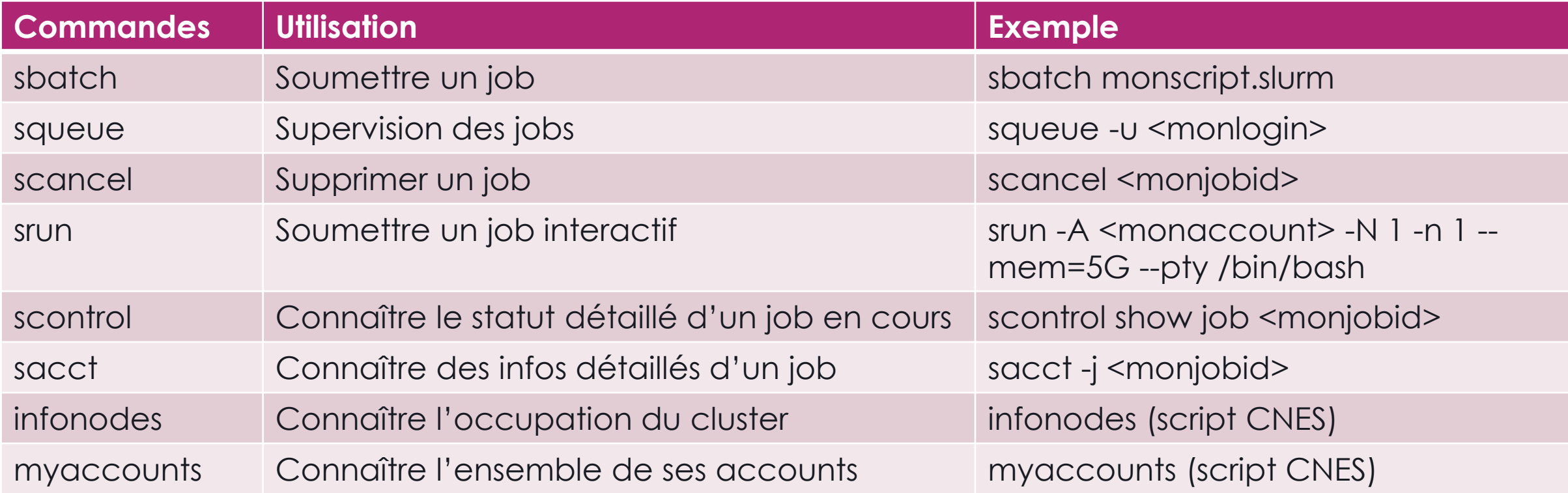

#### **E Page du wiki HPC sur les commandes SLURM :**

**<https://gitlab.cnes.fr/hpc/wikiHPC/-/wikis/commandes-slurm-trex>**

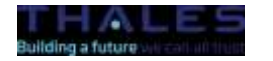

# **SLURM – Quelques options SBATCH**

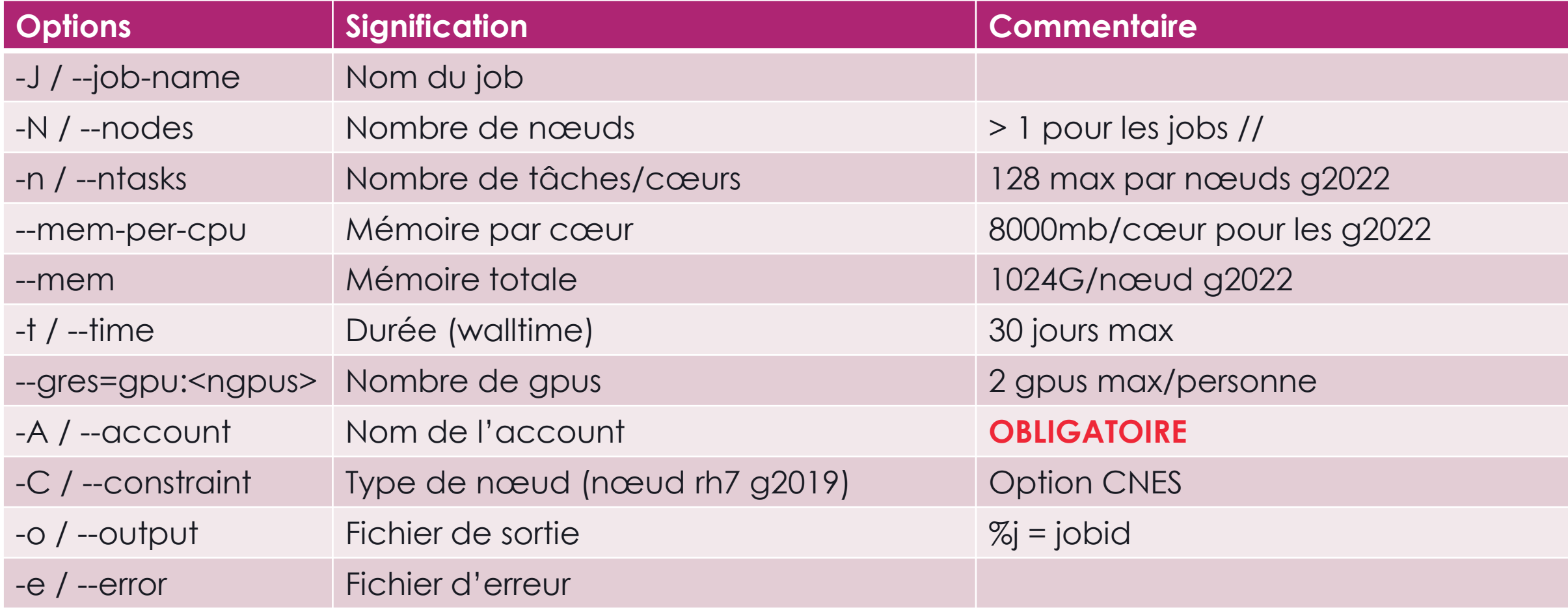

#### **Faire la commande** « man sbatch » **pour connaître les différentes options de SLURM.**

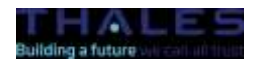

**OPEN | THALES GROUP LIMITED DISTRIBUTION | THALES GROUP CONFIDENTIAL | THALES GROUP SECRET** 

REF xxxxxxxxxxxx rev xxx - date Name of the company / Template: 87211168-DOC-GRP-FR-007

Ce document ne peut être reproduit, modifié, adapté, publié, traduit, de quelque manière que ce soit, en tout ou en partie, ou divulqué à un tiers sans l'accord écrit préalable de Thales @ 2023 THALES. Tous droits réservés

# **SLURM – Exemple de job**

#### Options SLURM dans un script : directive **#SBATCH**

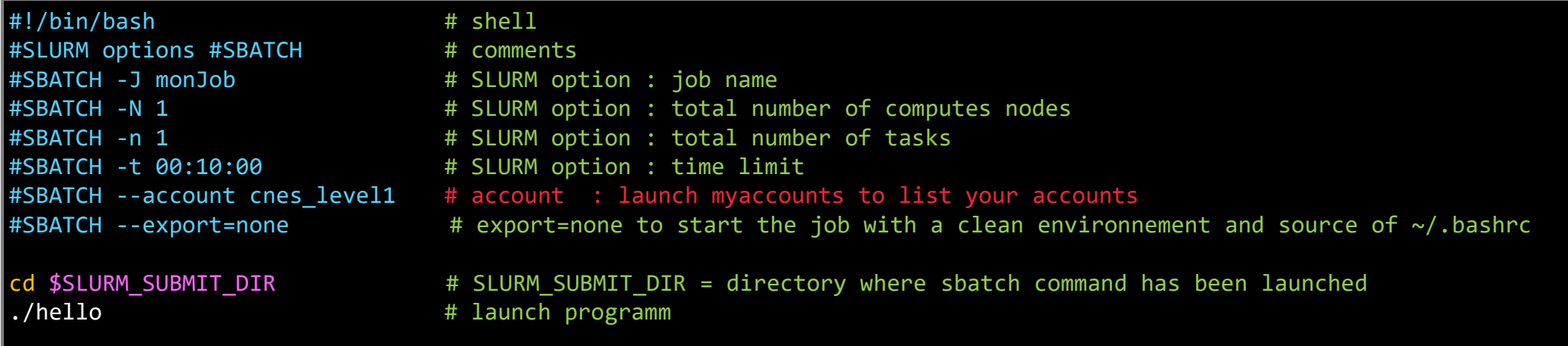

**Par défaut, la commande sbatch propage toutes les variables d'environnement aux jobs lancés.**

**L'option** --export=none **modifie ce comportement. On retrouve le comportement de PBS sur HAL.**

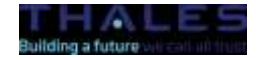

# **SLURM – Les jobs interactifs**

#### **Job interactif : l'utilisateur dispose d'un terminal sur le nœud d'exécution.**

L'option --x11 met en place le X11 forwarding. La commande **«** exit **»** ferme le job interactif.

# commande préliminaire pour permettre le lancement d'un job interactif trexvisu \$ unset SLURM\_JOB\_ID

# lancement du job avec srun trexvisu \$ srun -N 1 -n 8 --time=01:00:00 --mem=64G --x11 --account=<account\_name> --pty /bin/bash

# ici le noeud trex069 a été attribué - exit pour sortir du job interactif trex069 \$ exit

**E** Job interactif sur un nœud g2019 : utiliser l'option --constraint/-c 2019

# lancement du job avec srun trexvisu \$ srun -N 1 -n 8 --time=01:00:00 --mem=64G --x11 --account=<account name> -C 2019 --pty /bin/bash

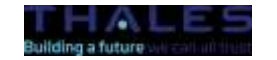

# **SLURM – Quelques types de job**

- **Job array** : Lance en parallèle N jobs de calcul avec des données différentes.
- **Job avec dépendance** : Chaîne des jobs les uns par rapport aux autres.
- **Job parallèle** (*multiprocessing*) : Lance un job avec plusieurs process en parallèle sur plusieurs cpus et nœuds. (OpenMPI, Intel-oneapi-mpi, mpi4py, dask…)
- **Job multithreadé** : Lance un job avec plusieurs threads sur une tâche SLURM. (OpenMP, Inteloneapi-mkl, pthread,…)

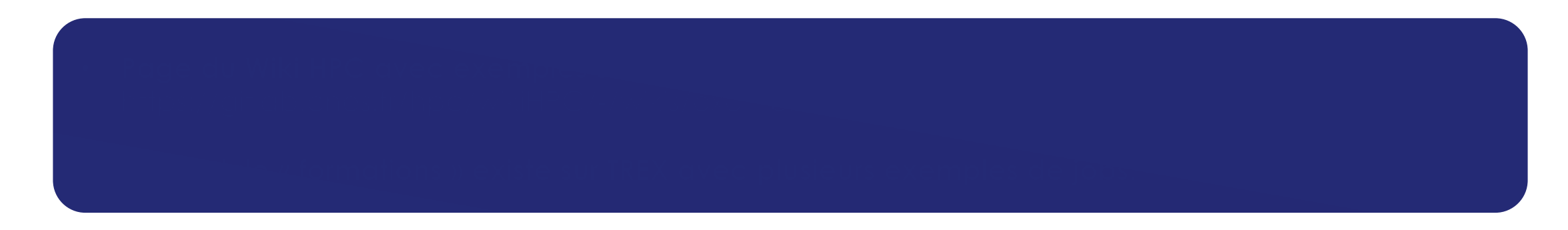

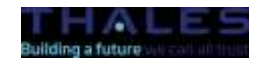

# **SLURM – Démo basé sur un TP de la sensibilisation HPC niveau 2**

# chargement du module formations trexvisu \$ module load formations # création du répertoire de travail du tp2 dans le scratch/data utilisateur trexvisu \$ tp2 trexvisu \$ cd /work/scratch/data/\$USER/tp\_slurm\_level2 # pour la demo on se place dans le tp du job parallèle openmpi trexvisu \$ cd job\_openmpi # on analyse le script slurm et on lance le job avec sbatch trexvisu \$ sbatch job\_openmpi.slurm Submitted batch job 2472467 # analyse du déroulement du job avec la commande squeue trexvisu \$ squeue -u bouchae JOBID PARTITION NAME USER ST TIME NODES NODELIST(REASON) 2472467 cpu2022 jobopenm bouchae R 0:33 2 trex[030-031] # pendant la durée du job on peut se connecter en ssh sur les nœuds de calcul trexvisu \$ ssh trex030 trex030 \$ top trexvisu \$ ssh trex031 trex031 \$ top # à la fin du job on regarde le fichier de sortie de SLURM trexvisu \$ cat slurm-2472467.out

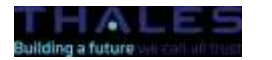

**OPEN | THALES GROUP LIMITED DISTRIBUTION | THALES GROUP CONFIDENTIAL | THALES GROUP SECRET** 

Ce document ne peut être reproduit, modifié, adapté, publié, traduit, de quelque manière que ce soit, en tout ou en partie, ou divulqué à un tiers sans l'accord écrit préalable de Thales @ 2023 THALES. Tous droits réservés

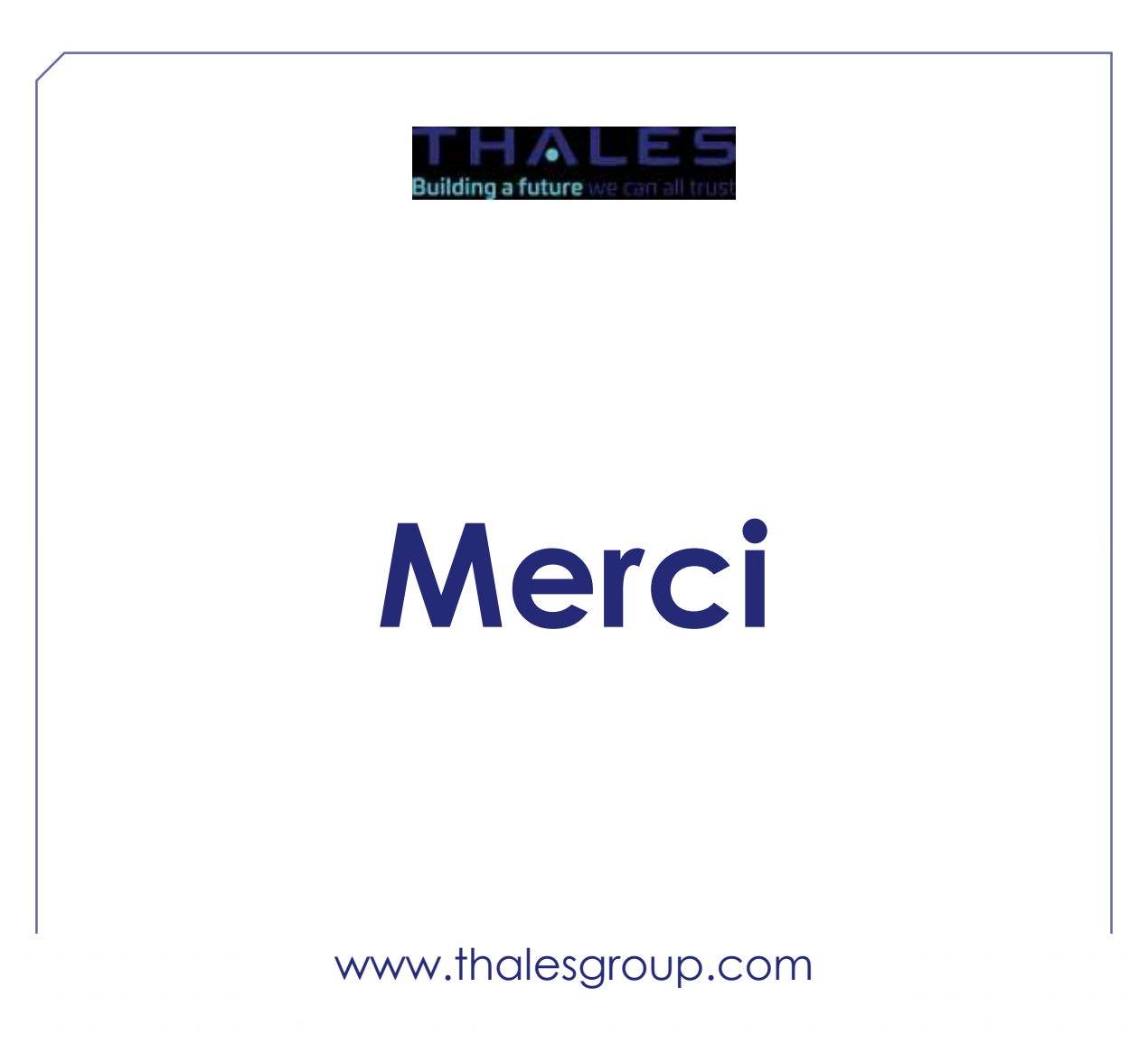